Hard Diak Controller Board (250-1007) Settings Faxback Doc. # 2021

JUMPERS SETTINGS

\* This is a Xebec controller

Board Set-up: (Top side of the board) Jump IRQ-2 INT-2 (+) IRQ-5 INT-5 (Bottom side, above the Rom chip) Jump PD ADD. set1 & set2 (+) Hard drive address range 320-32F Hex

(+) = Default Setting

CHART ONE (OPT Jumpers)

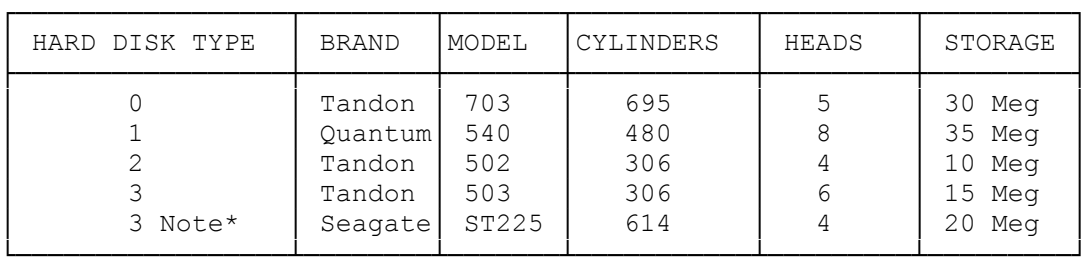

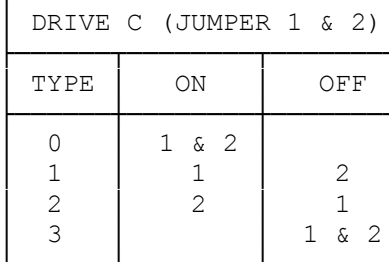

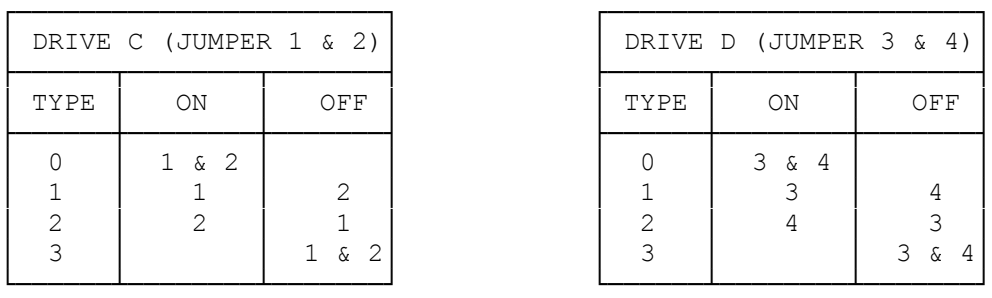

## Note\*

Before installing your hard disk controller, check the sticker on the ROM chip at location U33. If the date is September 1987 or earlier, the controller will need to be modified by your local Radio Shack Service Center. The new BIOS ROM for the 20 meg external is available from national parts under the original ROM part number (MXP-0358). All old stock of ROM's have been replaced with the updated ROM to support a 20 meg external. The new ROM will use the 15 MB jumper setting to designate the 20 MB external hard drive selection.

## \*Note\*

The cables required for a second external hard drive have been moved to National Parts 250-1026 for the T1000 floppy version is now AXX-7133 250-1027 for the T1000HD version is now AXX-7132

This board will work in a 1000 or 1000A with BIOS Rom version 01.01.00. It will also work in a FLOPPY 1200, 1000 SX and TX. The board will NOT work in the Tandy 1000 SL/TL. The board is also NOT recommended for use on the Tandy 3000/4000 series of computers.

## CHART TWO CHART THREE

## PREPARATION FOR INSTALLATION

Before the board is actually installed into your computer:

- 1. Locate the various sockets, jumper option points and other parts of the board to facilitate subsequent connections and installation.
- 2. Based on the hard disk you are going to use, refer to the charts shown to determine the proper jumper configuration for your particular hardware.
- 3. Attach and route the connecting cables to your hard disk.

JUMPER CONFIGURATION

- 1. The hard disk controller board can be tailored to perform with several different external hard disk units. The first hard disk unit that you use is called Drive C. If you have Drive C already, then your second unit will be called Drive D.
- 2. Both Drive C and Drive D are, in actuality, secondary hard disk units. However, in the case of Drive  $C$ , a secondary unit is being used as a primary hard disk.
- 3. Before you install this controller card, be sure that if this installation is for your secondary hard disk, Drive D, that you have had the disk internally configured to perform as Drive D by your nearest Radio Shack Service facility.
- 4. To adjust the board to work properly with your particular hard disk, there is a strip of 4 pairs of pins which protrude above the surface of the board, which can be connected into the circuit, a pair at a time, by means of a jumper. A jumper is a small, black plastic block which is placed over a pair of pins and connects them together. For the purpose of this board, a jumper is said to be either ON or OFF the board.
- 5. Find the brand and model of the hard disk you have. Type 1 is a Tandy 35 Megabyte secondary hard disk, 250-4172. Type 3 is a Tandy 15 Megabyte secondary hard disk, 250-4156. Having determined the TYPE number, if this drive is to be Drive C. If this is your second hard disk, Drive D.
- 6. Find the type number and look across the chart to determine which of the jumpers is to be ON or OFF. If the jumper is to be ON then place a black, plastic block over the pair of pins indicated and press the jumper downwards, firmly, until it is seated. If the jumper number is shown as OFF, leave the pair of pins uncovered.

(css/jej-05/11/94)